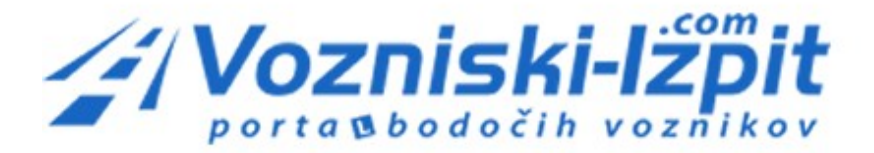

# TERMINI TEČAJEV NA PORTALU VOZNISKI-[IZPIT.COM](http://vozniski-izpit.com/sola-voznje/termini-tecajev/)

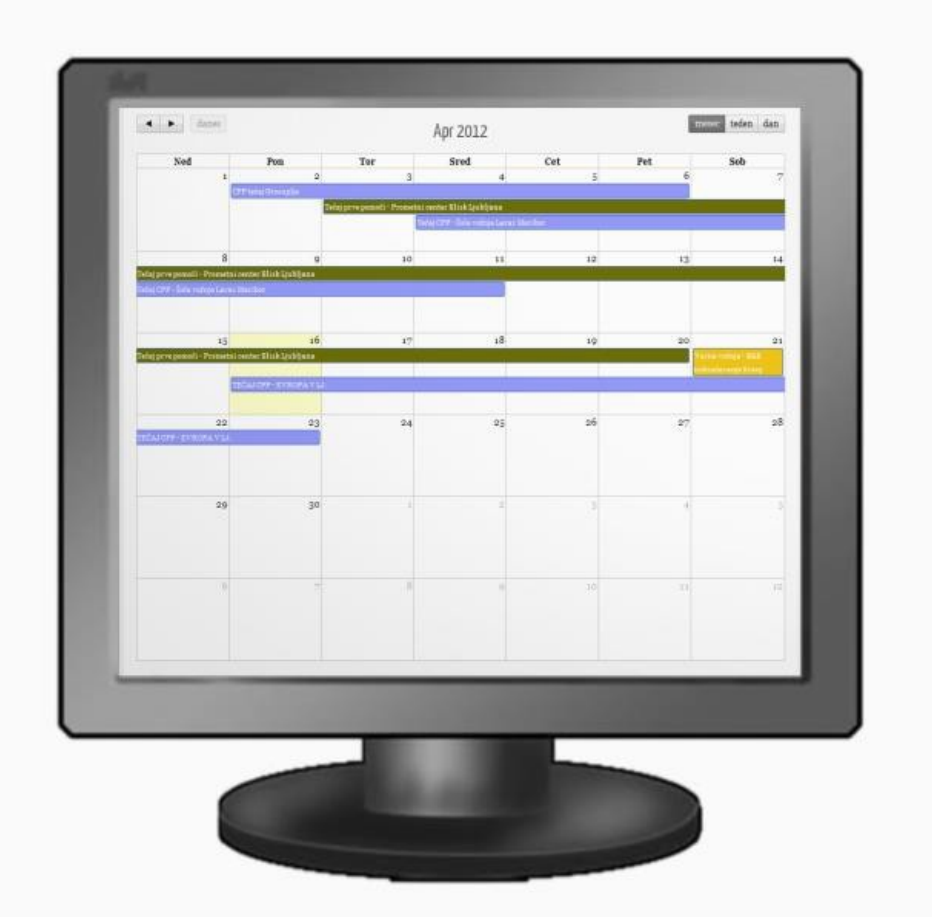

**OBJAVE TERMINOV SO BREZPLAČNE ZA VSE TISTE ŠOLE VOŽNJE, KI NA SVOJI SPLETNI STRANI OBJAVIJO POVEZAVO DO PORTALA VOZNISKI-IZPIT.COM. PRED PRVO OBJAVO NAS PROSIMO KOTAKTIRAJTE, DA VAM USTVARIMO UPORABNIŠKO IME IN GESLO.**

# \* UČINKOVITO ORODJE ZA PRIDOBIVANJE BODOČIH VOZNIKOV

# **1. PREDSTAVITEV PROGRAMSKEGA ORODJA**

Portal Vozniski-izpit.com mesečno obišče do 27.000 bodočih voznikov.

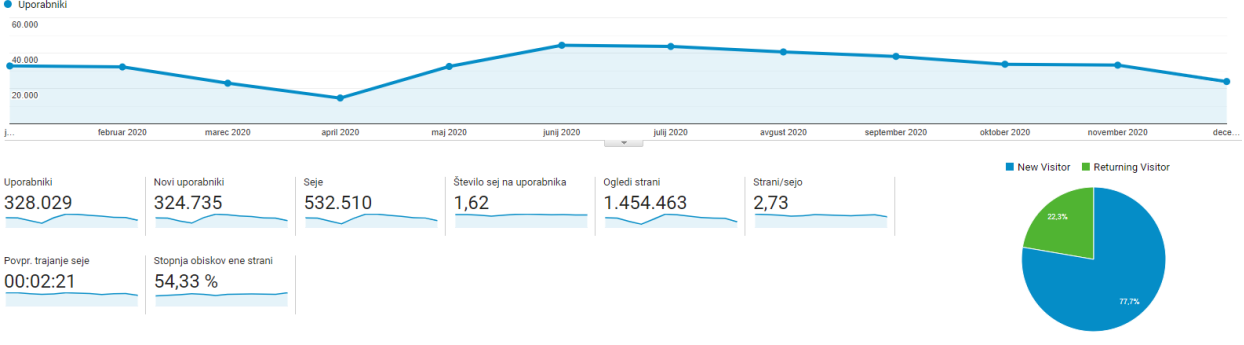

Slika: vir [Google Analytics](http://www.google.com/analytics/)

S tem v mislih smo šolam vožnje pripravili močno programsko orodje s pomočjo katerega lahko objavite svoje dogodke in tako pridobite bodoče voznike.

Objavite lahko sledeče dogodke:

- tečaj cestno prometnih predpisov
- tečaj prve pomoči
- tečaj za varno delo s traktorjem in traktorskimi priključki
- tečaj varne vožnje

S klikom na [posamezen termin tečaja](http://vozniski-izpit.com/sola-voznje/termini-tecajev/) se bodoči vozniki lahko prijavijo na enega izmed razpisanih terminov. Ko izpolnijo prijavnico o udeležbi, vas o tem obvestimo z e-poštnim sporočilom.

Kandidat, ki se prijavi na enega izmed objavljenih tečajev bo prejel kodo za 40% popust pri nakupu [dostopa do portala Vozniski](https://vozniski-izpit.com/izdelek/polni-dostop-portala-vozniski-izpit-com/)-izpit.com.

# **2. OBJAVA TERMINA VAŠEGA TEČAJA / DOGODKA**

*1. korak*

Obiščite portal Vozniski-izpit.com, ki se nahaja na sledeči povezavi:

[http://vozniski](http://vozniski-izpit.com/)-izpit.com/

## *2. korak*

V zgornjem desnem kotu kliknite na zavihek [»Moj račun«](http://vozniski-izpit.com/my-account/) nato pa vnesite vaše uporabniško ime in geslo.

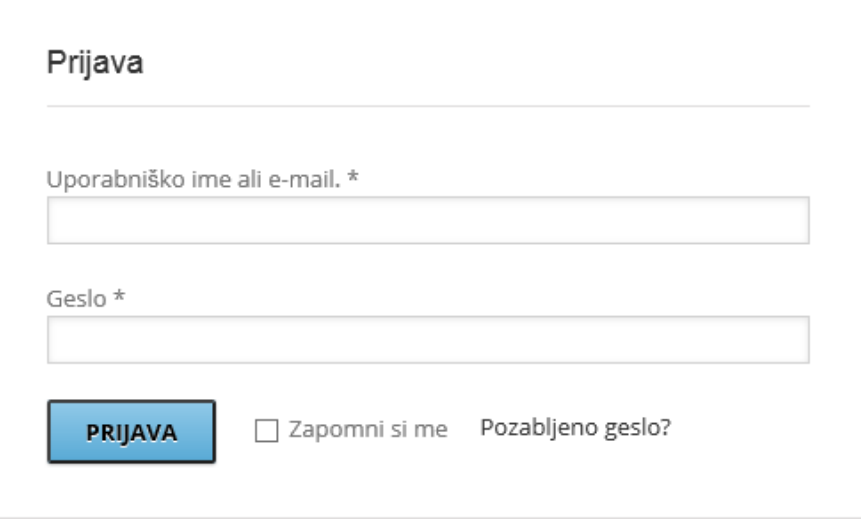

## *3. korak*

V zgornjem desnem kotu poiščite ime vaše šole vožnje in odprite meni za vnos termina dogodka, nato le tega izberite.

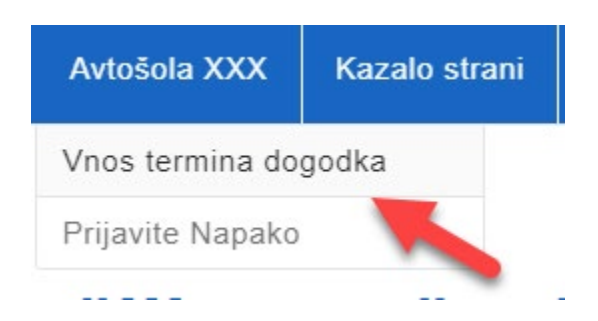

### *4. korak*

#### Izpolnite stran »Vnos termina dogodka«

Vpišite naziv dogodka

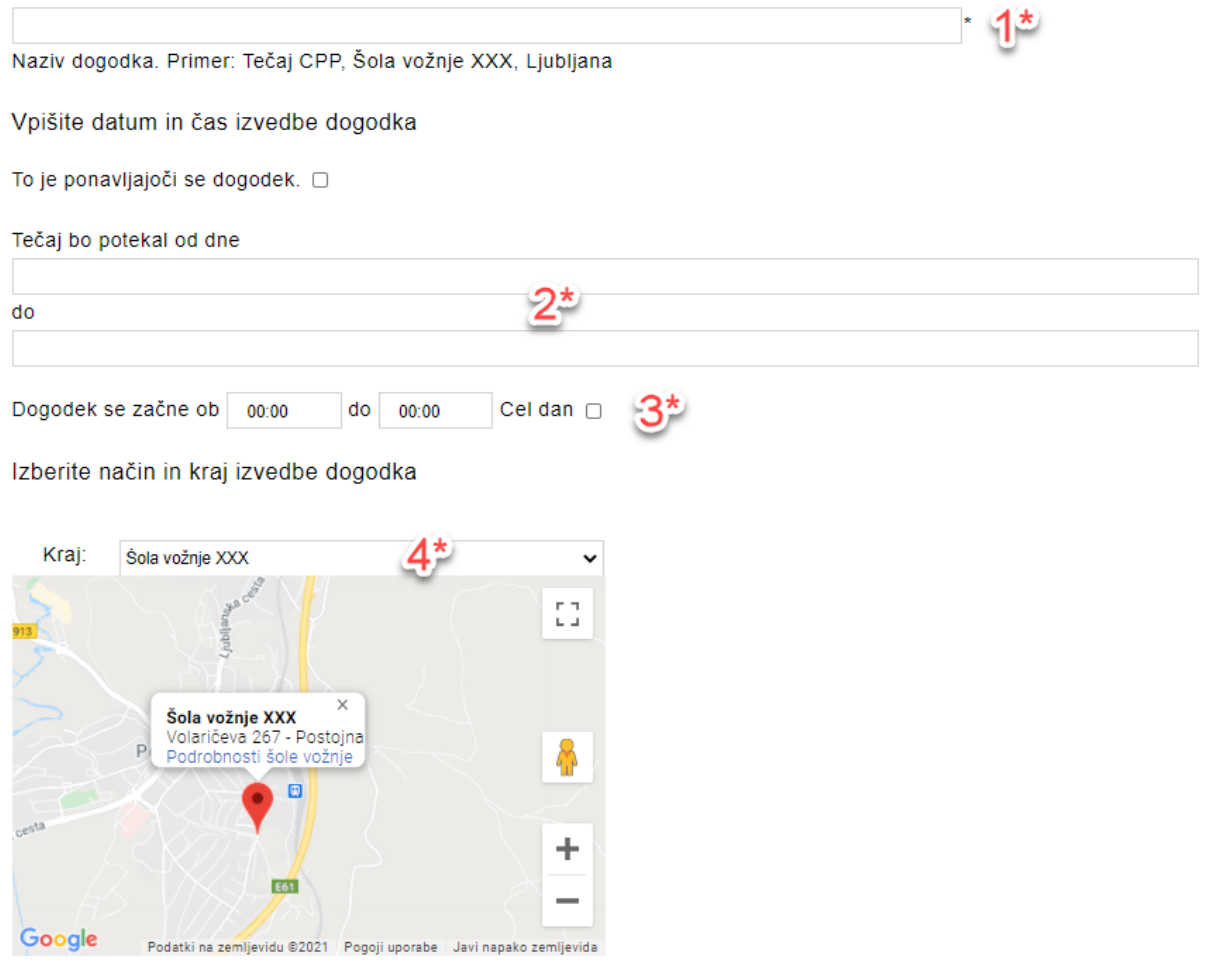

*1\* - V polje vpišite kratek opis tečaja (npr. Tečaj CPP, Šola vožnje XXX, Ljubljana).* 

- *2\* - V polja vpišite začetni in končni datum vašega tečaja.*
- *3\* - V polja vpišite uro pričetka in uro konca vašega tečaja.*
- *4\* - Izberite lokacijo, kjer bo potekal vaš dogodek*

#### Podrobnosti oz. daljši opis dogodka

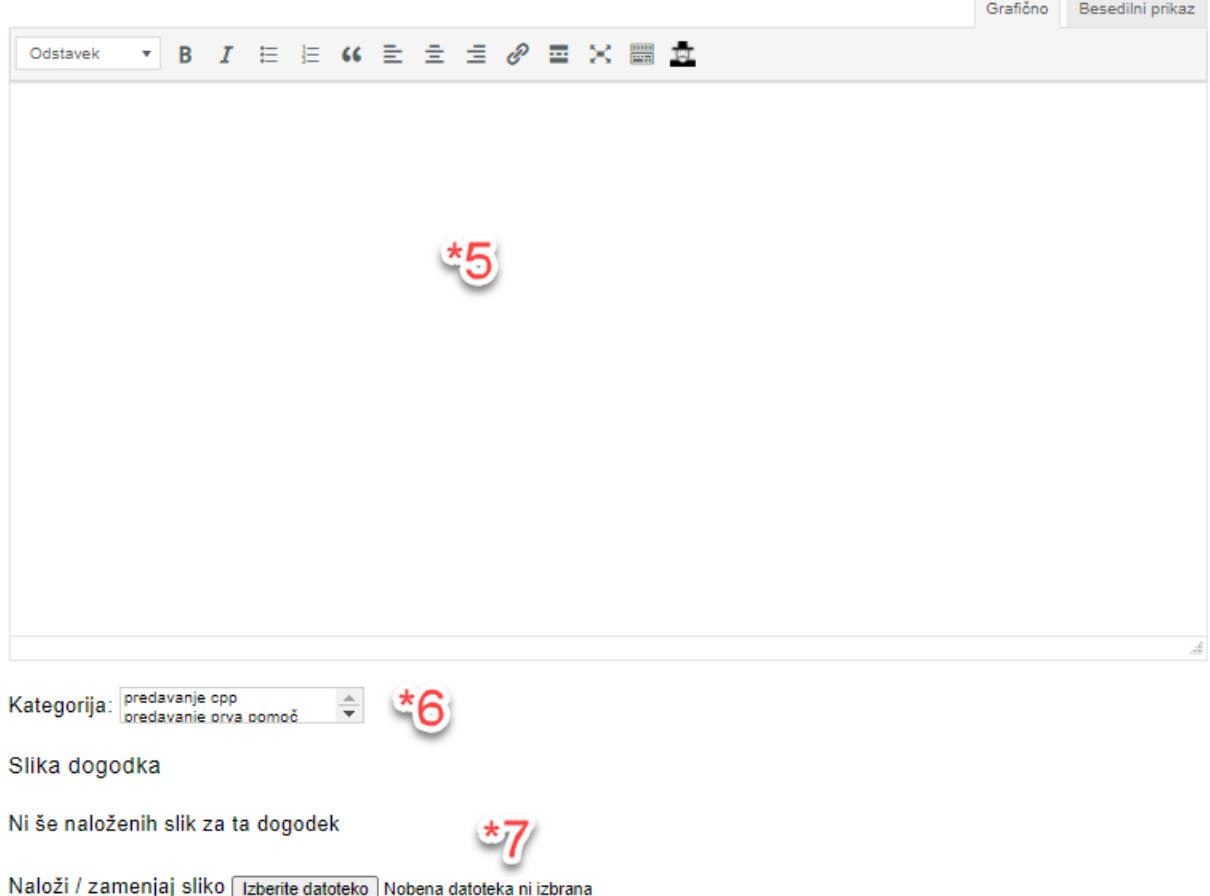

*5\* - V polje vpišite podroben opis dogodka / tečaja (npr. Predavanje poteka v klimatizirani učilnici s sodobnimi učnimi pripomočki….opišite tudi kolikokrat na teden poteka predavanje in število ur)*

*6\* - V polju označite vrsto tečaja (predavanje cpp, predavanje prva pomoč, tečaj varno delo s traktorjem, varna vožnja).*

*7\* - S klikom na gumbek »Prebrskaj…« najdite na vašem računalniku sliko vaše šole vožnje. Ta naj bo visoke kakovosti (npr. 1920px\*1080px), saj jo bomo le tako lahko prikazali v rubriko slikovno predstavljenih tečajev oz. dogodkov.*

*8\* - Obkljukajte to okno, če želite, da se bodoči vozniki preko prijavnice prijavijo na vaš tečaj. Prijavnico bodočega voznika boste dobili na vaš email naslov. Oseba, ki se bo prijavila na vaš tečaj pa bo po mailu prejela kodo za 40% popust pri nakupu dostopa do portala Vozniski-izpit.com*

Rezervacije / Registracija

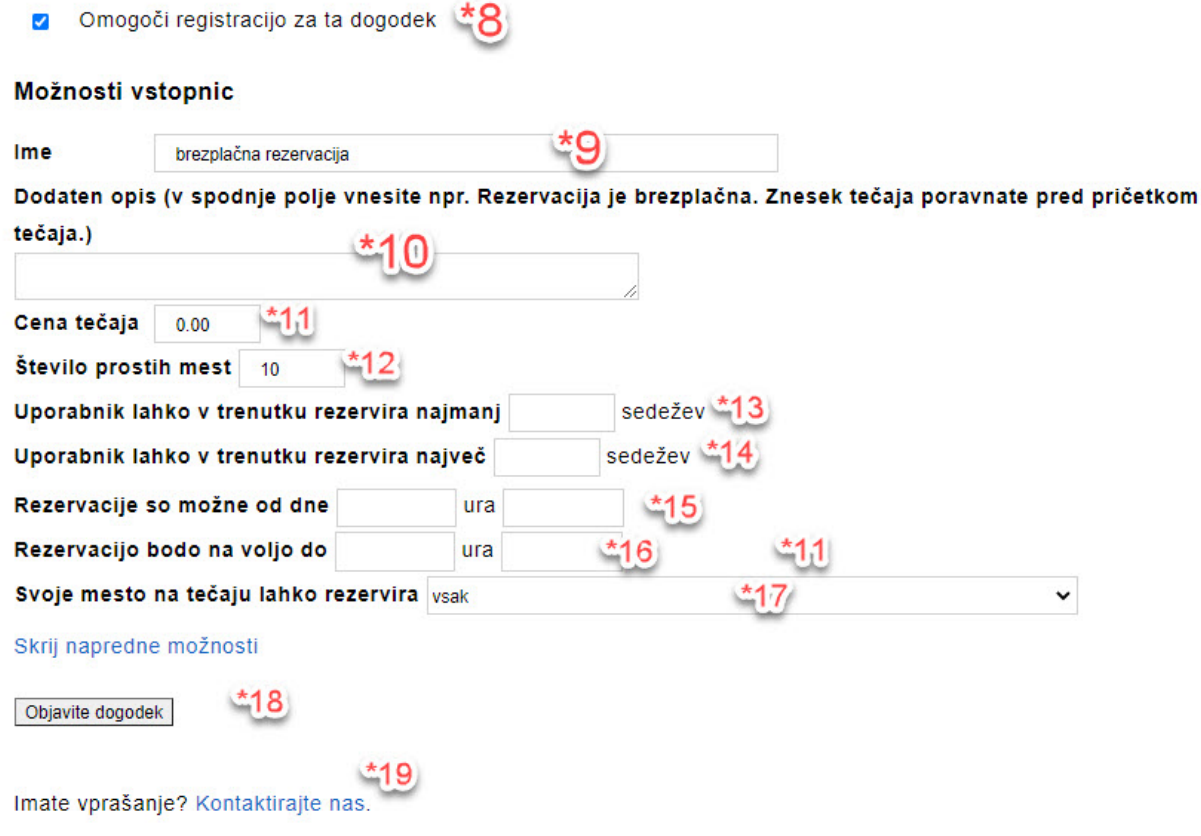

*9\* - V oknu pustite besedilo »brezplačna rezervacija«*

*10\* - V polje vnesite npr. Rezervacija je brezplačna. Znesek tečaja poravnate pred pričetkom tečaja oz. najkasneje na dan pričetka tečaja.*

*11\* - V polje vnesite znesek tečaja z vključenim DDV.*

*12\* - V polje vnesite število sedežev, ki so na voljo na vašem tečaju.*

*13\* - V polje vnesite najmanj koliko sedežev lahko rezervira oseba ob prijavi na vaš dogodek. Polje lahko pustite tudi prazno.* 

*14\* - V polje vnesite največ koliko sedežev lahko rezervira oseba ob prijavi na vaš dogodek. Polje lahko pustite tudi prazno.*

*15\* - Od katerega datuma in ure dalje so možne prijave na ta dogodek.*

*16\* - Do katerega datuma in ure dalje so možne prijave na ta dogodek.*

*17\* - Izberite, da se lahko na vaš dogodek prijavi vsak.*

*18\* - Preden pritisnete gumbek »Potrdite vnos dogodka«, preverite, da ste pravilno izpolnili vsa polja. Kasnejši popravki niso možni. Ko potrdite vnos dogodka, ga bo preveril še naš administrator in ga odobril takoj, ko bo to mogoče.*

#### *5. korak*

Administrator odobri objavo vašega tečaja in vam pošlje e-poštno sporočilo, npr.:

*Šola vožnje, pozdravljeni.*

*Vaš dogodek »Predavanje CPP , ki bo dne 18/04/2012 - 19/04/2012 je odobren.*

*Ogledate si ga lahko na sledečem naslovu:* [Tečaj CPP, Šola vožnje XXX, Ljubljana](https://vozniski-izpit.com/sola-voznje/tecaji/tecaj-cpp-sola-voznje-xxx-ljubljana/) - [Vozniški izpit \(vozniski](https://vozniski-izpit.com/sola-voznje/tecaji/tecaj-cpp-sola-voznje-xxx-ljubljana/)-izpit.com)

*Lep pozdrav, ekipa portala Vozniski-izpit.com*

#### *6. korak*

.

Vaš termin bomo prikazali na spletni strani termini tečajev: <https://vozniski-izpit.com/sola-voznje/termini-tecajev/>

Dogodek bo prikazan tudi v Območju izpitnega centra v katerem deluje vaša šola vožnje.

# **3. PRIJAVA BODOČEGA VOZNIKA NA VAŠ TEČAJ**

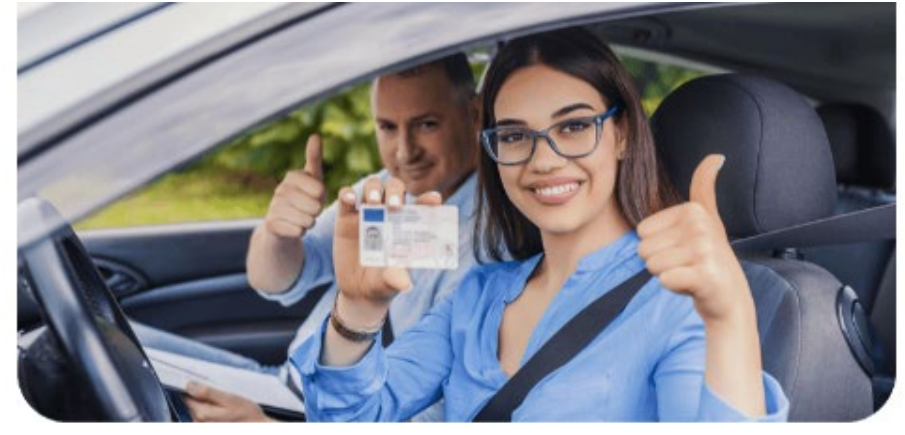

#### Datum in Ura Tečaja

Datum - 30/06/2021 - 03/07/2021 Ura - Cel dan

#### Coogle Calendar

Kraj Izvedbe Tečaja

Šola vožnje XXX Volaričeva 267 Postojna Telefon: N/A Spletna vizitka šole vožnje: Šola vožnje XXX

#### S prijavo na tečaj prejmete KODO ZA 40% POPUST pri nakupu KOMPLETA ZA VOZNIŠKI IZPIT

Tečaj cpp poteka v klimatizirani učilnici šole vožnje

#### Prijavite se na tečaj / rezervirajte si svoje mesto

Rezervacija je brezplačna. Znesek tečaja poravnate pred pričetkom tečaja.

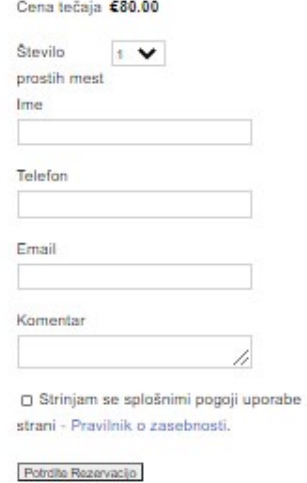

- Slika prikazuje objavo vašega dogodka skupaj s prijavnico za udeležbo na dogodku.
- Novo !!!S klikom na [spletno vizitko,](http://vozniski-izpit.com/sola-voznje/tecaji/kraj-tecaja/sola-voznje-xxx/) dobi bodoči kandidat podrobne informacije o vaši šoli vožnje.

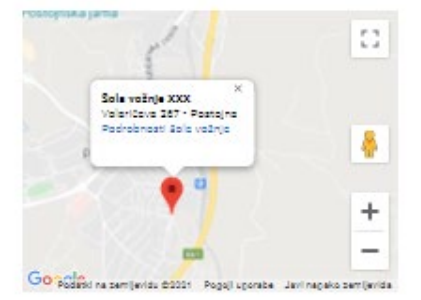

## **3.1 Obvestilo, ki ga avtomatsko prejme bodoči voznik ob njegovi prijavi na tečaj**

Ko bodoči voznik izpolni prijavnico, jo na portalu Vozniski-izpit.com avtomatsko potrdimo ter mu tako pošljemo e-poštno sporočilo; npr.:

```
Oseba XXX, pozdravljeni.
Uspešno ste rezervirali 1 prosto mesto / prostih mest za dogodek: 
Predavanje CPP, Šola vožnje XXX, Ljubljana.
Datum : 18/04/2012 - 25/04/2012 @ 
Ura: 16:00 - 20:00
Kraj : Šola vožnje XXX - Volaričeva 21, Postojna, Slovenija, 6230, 
Primorska
Lep pozdrav, 
Šola vožnje XXX
```
### **3.2 Obvestilo, ki ga avtomatsko prejme šola vožnje ob prijavi bodočega voznika na tečaj**

Ko se bodoči voznik prijavi na vaš razpisani termin tečaja vas o tem avtomatsko obvestimo, tako da vam na vaš eMail naslov pošljemo obvestilo o udeležbi; npr.:

*Pozdravljeni, Jan Test (superokrneki@mailinator.com) se bo udeležil vašega dogodka Predavanje CPP, Šola vožnje XXX, Ljubljana , ki bo dne 18/04/2012 - 25/04/2012. Rad bi rezerviral 1 prosto mesto / prostih mest. Njegovo rezervacijo lahko potrdite tako, da ga pokličete na telefonsko številko: 070 444 555 Trenutno je za vaš dogodek rezerviranih 1 mest, 17 pa jih je še vedno na voljo. Lep pozdrav, ekipa portala Vozniski-izpit.com*

### **3.3 Telefonski klic**

Priporočamo vam, da po telefonu pokličite prijavljenega kandidata in si s tem zagotovite njegovo udeležbo na tečaju.

#### **3.4. Pomembna opomba**

Vaš termin bomo brezplačno objavili, le če bo na vaši spletni strani objavljena povezava do portala Vozniski-izpit.com.